# Configurazione e risoluzione dei problemi del servizio di telefonia Cisco IOS (ITS)  $\overline{a}$

# Sommario

[Introduzione](#page-0-0) **[Prerequisiti](#page-0-1) [Requisiti](#page-1-0)** [Componenti usati](#page-1-1) [Esempio di rete](#page-1-2) **[Convenzioni](#page-2-0)** [Premesse](#page-2-1) [Configurazioni](#page-4-0) [Configurazione della VLAN sullo switch Catalyst 3500XL](#page-4-1) [Configurazione della VLAN sul router Cisco ITS](#page-5-0) [Configurazione del server DHCP sul router Cisco ITS](#page-6-0) [Configurazione dell'ora sul router Cisco ITS](#page-7-0) [Configurazione Cisco ITS sullo switch 3660](#page-7-1) [Configurazione di altre funzionalità ITS](#page-14-0) **[Verifica](#page-18-0)** [Risoluzione dei problemi](#page-19-0) [Comandi per la risoluzione dei problemi](#page-19-1) [Informazioni correlate](#page-21-0)

# <span id="page-0-0"></span>**Introduzione**

Cisco IOS Telephony Service (ITS), in precedenza noto come IP Keyswitch, è una soluzione di elaborazione delle chiamate di telefonia IP integrata nel software Cisco IOS® che si inserisce nell'architettura Cisco per voce, video e dati integrati (AVVID). Il concetto di base è quello di fornire la funzionalità minima di PBX/key-switch a un numero ridotto di telefoni IP collegati direttamente al voice gateway. Cisco ITS può essere implementato nei casi in cui una succursale non dispone di una rete WAN o ha una connettività WAN tramite collegamenti satellitari.

Cisco ITS ha senso in situazioni in cui un cliente desidera aggiungere un servizio di telefonia in un sito di questo tipo senza necessariamente richiedere tutte le funzionalità di telefonia disponibili in Cisco CallManager. Questo documento descrive una distribuzione di esempio della funzione ITS in una rete di esempio.

Nota: Cisco ITS non è lo stesso, né le stesse funzionalità, della funzionalità Survivable Remote Site Telephony (SRST) utilizzata in combinazione con Cisco CallManager.

# <span id="page-0-1"></span>**Prerequisiti**

## <span id="page-1-0"></span>**Requisiti**

Prima di provare la configurazione, verificare che siano soddisfatti i seguenti prerequisiti:

- Familiarità con [Cisco IOS Telephony Service versione 2.01](//www.cisco.com/univercd/cc/td/doc/product/access/ip_ph/ip_ks/ipkey2.htm).
- Conoscenza di base delle nozioni fondamentali di TCP/IP, ad esempio indirizzi IP, DHCP, Network Time Protocol (NTP), TFTP e HTTP
- Conoscenza di base dei concetti fondamentali del software Cisco IOS, ad esempio la configurazione dell'interfaccia della riga di comando (CLI)
- Conoscenza di base dei concetti fondamentali di VoIP (Voice over IP), ad esempio la configurazione dei dial-peer, delle porte vocali e della qualità del servizio (QoS)

## <span id="page-1-1"></span>Componenti usati

Le informazioni fornite in questo documento si basano sulle seguenti versioni software e hardware:

- Software Cisco IOS versione 12.2(8)T o successive, con un minimo di funzionalità IP Plus (IP/VOX Plus sulla serie 1700). in questo documento si presume che Cisco ITS 2.0 sia supportato nel software Cisco IOS.
- Nell'esempio di configurazione, viene usato un gateway Cisco 3660 con software IOS versione 12.2(11)T con funzionalità IP PLUS, sebbene la maggior parte dei router serie 2400, 1700, 2600, 3600 e 3700 sia attualmente applicabile. Per informazioni sulla versione corrente e sul supporto software, consultare le note di rilascio del software Cisco IOS.
- Nell'esempio è stato usato il bundle software Cisco ITS 2.0.3. È possibile scaricare questo bundle da [Software Download:](//www.cisco.com/cgi-bin/tablebuild.pl/ip-key?psrtdcat20e2) [Cisco CallManager Express/ITS e SRST](//www.cisco.com/cgi-bin/tablebuild.pl/ip-key?psrtdcat20e2) (solo utenti [registrati\)](//tools.cisco.com/RPF/register/register.do).
- Per supportare Cisco ITS, si consiglia di disporre della quantità massima di memoria per ciascuna piattaforma, in particolare se si desidera configurare il numero massimo di telefoni e i nomi distinti (DN) per la piattaforma.
- Nell'esempio, uno switch Catalyst serie 3500 XL viene usato come switch per filiali. Configurare VLAN separate per voce e dati per motivi di qualità e sicurezza.

Le informazioni discusse in questo documento fanno riferimento a dispositivi usati in uno specifico ambiente di emulazione. Su tutti i dispositivi menzionati nel documento la configurazione è stata ripristinata ai valori predefiniti. Se la rete è operativa, valutare attentamente eventuali conseguenze derivanti dall'uso dei comandi.

## <span id="page-1-2"></span>Esempio di rete

Questo documento utilizza le impostazioni di rete mostrate nel diagramma sottostante.

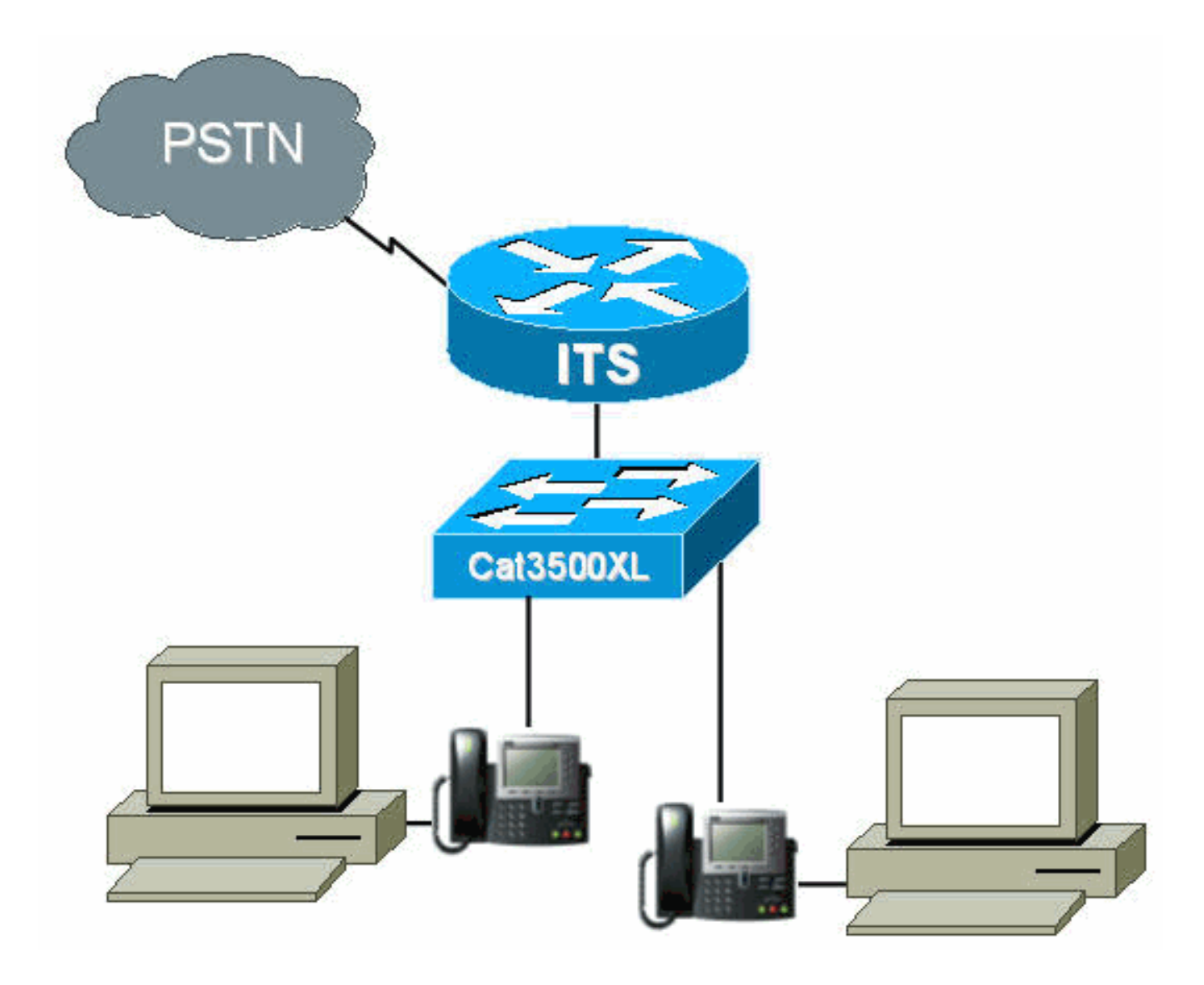

## <span id="page-2-0"></span>**Convenzioni**

Per ulteriori informazioni sulle convenzioni usate, consultare il documento [Cisco sulle convenzioni](//www.cisco.com/en/US/tech/tk801/tk36/technologies_tech_note09186a0080121ac5.shtml) [nei suggerimenti tecnici](//www.cisco.com/en/US/tech/tk801/tk36/technologies_tech_note09186a0080121ac5.shtml).

## <span id="page-2-1"></span>**Premesse**

Nella tabella seguente vengono specificate le informazioni sul trasferimento di dati e voce tramite VLAN separate. Specifica inoltre gli indirizzi e le porte di rete e di interfaccia.

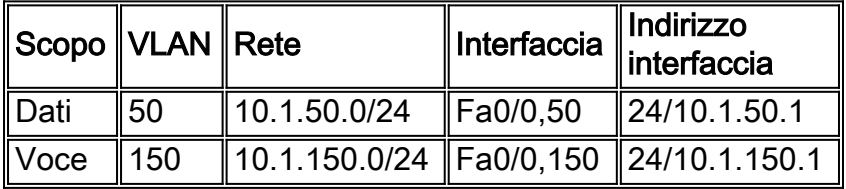

Cisco ITS router è uno switch 3660 con software Cisco IOS versione 12.2(11)T con funzionalità IP Plus. I file Cisco ITS devono essere scaricati in formato .tar o .zip dal sito **[Download del software:](//www.cisco.com/cgi-bin/tablebuild.pl/ip-key?psrtdcat20e2)** [Cisco CallManager Express/ITS e SRST](//www.cisco.com/cgi-bin/tablebuild.pl/ip-key?psrtdcat20e2) (solo utenti [registrati\)](//tools.cisco.com/RPF/register/register.do).

Una volta estratti, ciascun file deve essere trasferito sul flash del router tramite TFTP. Non

cancellare il flash ogni volta che un singolo file viene copiato. Di seguito è riportato un elenco dei file trovati in Cisco ITS 2.0.3 (non tutti questi file sono necessari).

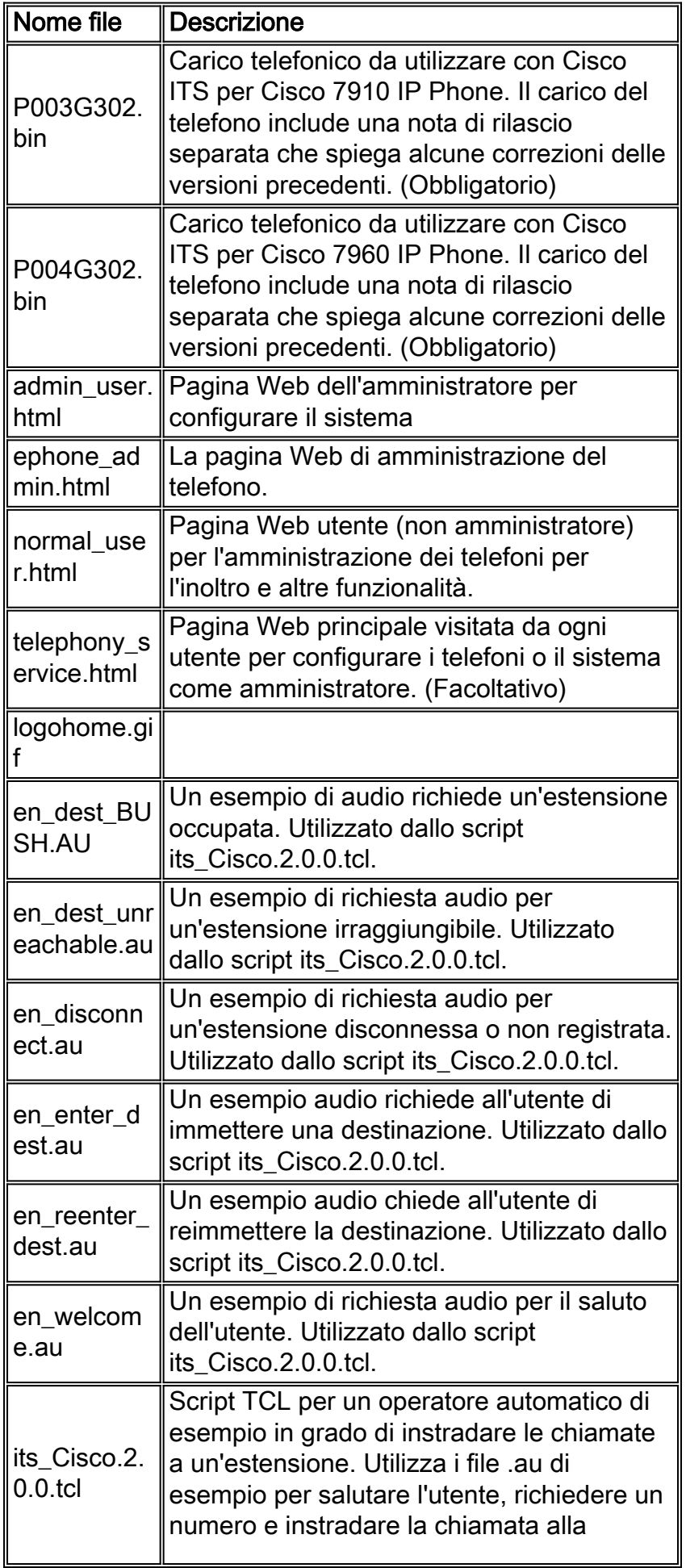

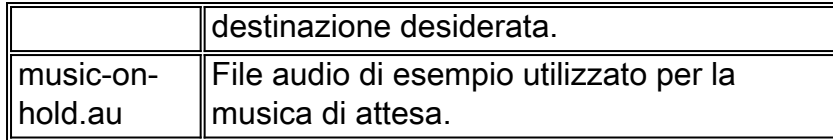

Il seguente file fa anche parte del file Cisco ITS-2.0.3.zip, ma non deve essere posizionato nella memoria flash del router ITS.

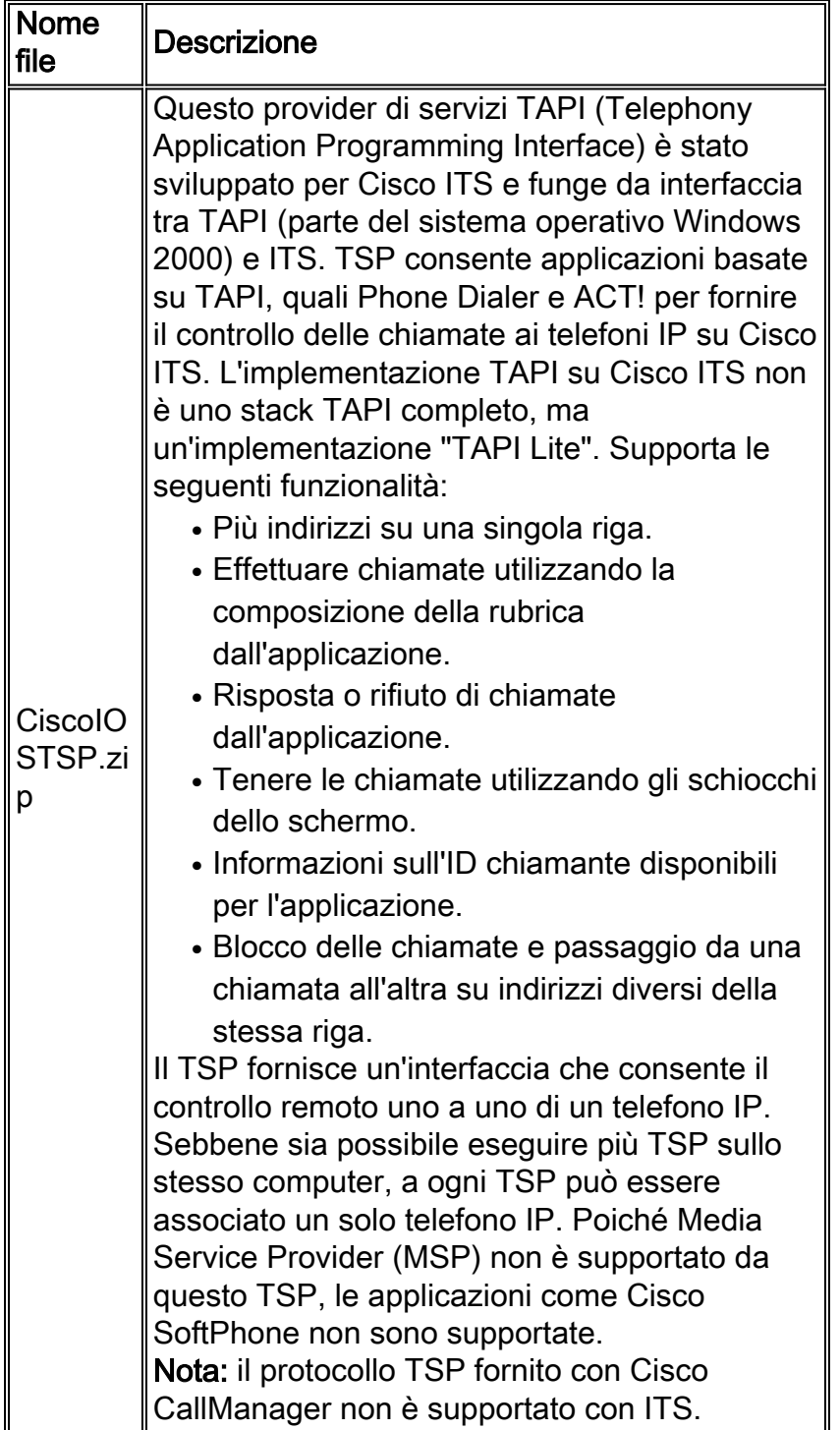

# <span id="page-4-0"></span>**Configurazioni**

## <span id="page-4-1"></span>Configurazione della VLAN sullo switch Catalyst 3500XL

Cisco ITS viene eseguito sulla LAN a cui i telefoni IP e i Cisco CallManager sono collegati ai

gateway voce tramite switch Catalyst. È molto importante configurare correttamente questi dispositivi rispetto alle VLAN che trasmettono i dati vocali. In questa sezione viene fornita una panoramica della configurazione di Catalyst 3500XL e della connessione LAN corrispondente sul router voice gateway 3660.

1. La VLAN voce e dati deve essere configurata con uno switch non configurato, come mostrato nell'esempio seguente:

```
Cat3500BranchSwitch# vlan database
Cat3500BranchSwitch(vlan)# vlan 50 name corporate-data-vlan
VLAN 50 added:
Name: corporate-data-vlan
Cat3500BranchSwitch(vlan)# vlan 150 name corporate-voice-vlan
VLAN 150 added:
Name: corporate-voice-vlan
Cat3500BranchSwitch(vlan)#
Cat3500BranchSwitch(vlan)# exit
APPLY completed.
Exiting....
Cat3500BranchSwitch#
```
L'esempio seguente mostra una configurazione dell'interfaccia tra Catalyst 3500XL e il router 2. 3660:

```
interface FastEthernet0/1
 description Port to 3660 (supports Dot1q)
 duplex full
 speed 100
 switchport trunk native 50
 switchport trunk encapsulation dot1q
 switchport trunk allowed vlan 1,50,150,1002-1005
 switchport mode trunk
!
```
Nell'esempio seguente viene illustrata una porta da utilizzare per una connessione 3. telefonica:

```
interface FastEthernet0/2
 description DOT1Q port to IP Phone
 switchport trunk encapsulation dot1q
 switchport trunk native vlan 50
 switchport mode trunk
 switchport voice vlan 150
 spanning-tree portfast
!
```
Per ulteriori informazioni, fare riferimento agli [switch Catalyst serie 2900 XL e Catalyst serie 3500](//www.cisco.com/univercd/cc/td/doc/product/lan/c2900xl/) [XL.](//www.cisco.com/univercd/cc/td/doc/product/lan/c2900xl/)

#### <span id="page-5-0"></span>Configurazione della VLAN sul router Cisco ITS

Per configurare le VLAN sul router Cisco ITS, attenersi alla procedura seguente.

1. Il primo passaggio consiste nella configurazione dei parametri QoS e delle VLAN sull'interfaccia 3660, come mostrato di seguito.

```
!
class-map match-all L3-to-L2_VoIP-Cntrl
 match ip dscp af31
class-map match-all L3-to-L2_VoIP-RTP
 match ip dscp ef
!
```

```
!
policy-map output-L3-to-L2
 class L3-to-L2_VoIP-RTP
  set cos 5
 class L3-to-L2_VoIP-Cntrl
  set COs 3
!
```
2. Applicare quindi queste policy all'interfaccia e creare le VLAN.

```
interface FastEthernet0/0
  description Catalyst 3500 Branch Office Switch
 no ip address
 no ip mroute-cache
  load-interval 30
 speed 100
 full-duplex
!
interface FastEthernet0/0.50
  encapsulation dot1Q 50
 ip address 10.1.50.1 255.255.255.0
 service-policy output output-L3-to-L2
!
interface FastEthernet0/0.150
 description native subnet 10.1.150.0 voice
  encapsulation dot1Q 150
 ip address 10.1.150.1 255.255.255.0
 service-policy output output-L3-to-L2
!
```
Per ulteriori informazioni, fare riferimento agli [switch Catalyst serie 2900 XL e Catalyst serie 3500](//www.cisco.com/univercd/cc/td/doc/product/lan/c2900xl/) [XL.](//www.cisco.com/univercd/cc/td/doc/product/lan/c2900xl/)

### <span id="page-6-0"></span>Configurazione del server DHCP sul router Cisco ITS

La procedura seguente è necessaria per configurare un server DHCP sul router 3660. Questo passaggio è necessario solo se si dispone di un server DHCP esterno e non se gli indirizzi IP sono configurati in modo statico. Nell'esempio seguente viene mostrato un ambito DHCP per i telefoni IP e per altri dispositivi sull'altra VLAN.

```
ip dhcp excluded-address 10.1.50.1 10.1.50.10
ip dhcp excluded-address 10.1.150.1 10.1.150.10
!
ip dhcp pool ip-phones
 network 10.1.150.0 255.255.255.0
!--- This defines the range of IP addresses to be assigned. default-router 10.1.150.1 option 150
ip 10.1.150.1 !--- This must be the IP address of the ITS router. ! ip dhcp pool Data-clients
network 10.1.50.0 255.255.255.128 default-router 10.1.50.1 domain-name cisco.com dns-server
10.1.50.100 netbios-name-server 10.1.50.100 !
```
Nota: se si desidera abilitare DHCP solo per dispositivi specifici, è possibile creare un ambito DHCP con il comando host (anziché con il comando di rete, come mostrato sopra). È inoltre necessario configurare un identificatore client e un indirizzo hardware per il telefono IP a cui si desidera assegnare un indirizzo IP. Per l'identificatore client, è necessario specificare 01 + indirizzo MAC del telefono e l'indirizzo hardware deve contenere l'indirizzo MAC del telefono come parametro.

Per ulteriori informazioni, fare riferimento al [server DHCP Cisco IOS](//www.cisco.com/en/US/docs/ios/12_0t/12_0t1/feature/guide/Easyip2.html).

### <span id="page-7-0"></span>Configurazione dell'ora sul router Cisco ITS

Poiché i telefoni IP ricevono le impostazioni di data/ora dal router Cisco ITS, è importante verificare che l'orologio sia impostato correttamente sul router. Si consiglia di configurare il NTP, se possibile. Specificare il fuso orario e, se necessario, l'ora legale, quindi configurare il server NTP. Di seguito è riportato un esempio.

its-router(config)# **clock time EST -5** its-router(config)# **clock summer-time EST recurring** its-router(config)# **ntp server 172.18.106.15**

Per ulteriori informazioni su NTP, fare riferimento a [Esecuzione della gestione di base del sistema.](//www.cisco.com/en/US/docs/ios/12_1/configfun/configuration/guide/fcd303.html#xtocid2708216)

#### <span id="page-7-1"></span>Configurazione Cisco ITS sullo switch 3660

#### Configurazione di base

Per configurare Cisco ITS sullo switch 3660, immettere la seguente configurazione:

telephony-service

load 7910 P004G302

*!--- This is the load file minus the .bin extension. !--- Only the 7910, 7940/7960, and 7935 IP Phones are supported.* load 7960-7940 P003G302 *!--- This is the load file minus the .bin extension.* ip source-address 10.1.150.1 port 2000 *!--- This is the ip address of the Cisco ITS router on the voice subnet.* max-ephones 48 *!--- This is the total number of phones that will be allowed to register. !--- The maximum varies by platform and sometimes by software level.* max-dn 192 *!--- This is the maximum number of directory numbers that can be configured !--- on this gateway (maximum varies by platform and sometimes by software level).* voicemail 52222 *!--- This is the number that will be dialed when the "Messages" !--- button is pressed on the phone (optional).* !

La maggior parte dei comandi rimanenti è facoltativa. Le uniche istruzioni obbligatorie sono le istruzioni "load" (non tutte necessarie per tutti i telefoni), che sono i comandi **ip source-address**, max-ephones e max-dn.

Nota: il router Cisco ITS è progettato per funzionare con i file di caricamento delle versioni di Cisco CallManager precedenti alla 3.1; ad esempio, caricare i file che ottengono la configurazione dal file SEPDEFAULT.cnf anziché da un file XML. Verificare che il comando sia nella configurazione:

#### **tftp-server**

flash:XMLDefault.cnf.xml

Nell'esempio seguente vengono illustrate altre opzioni del servizio di telefonia:

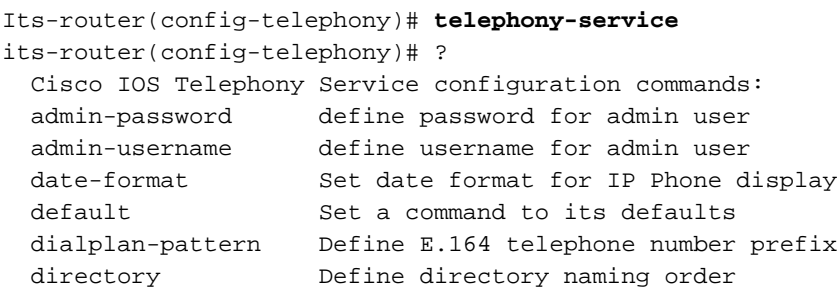

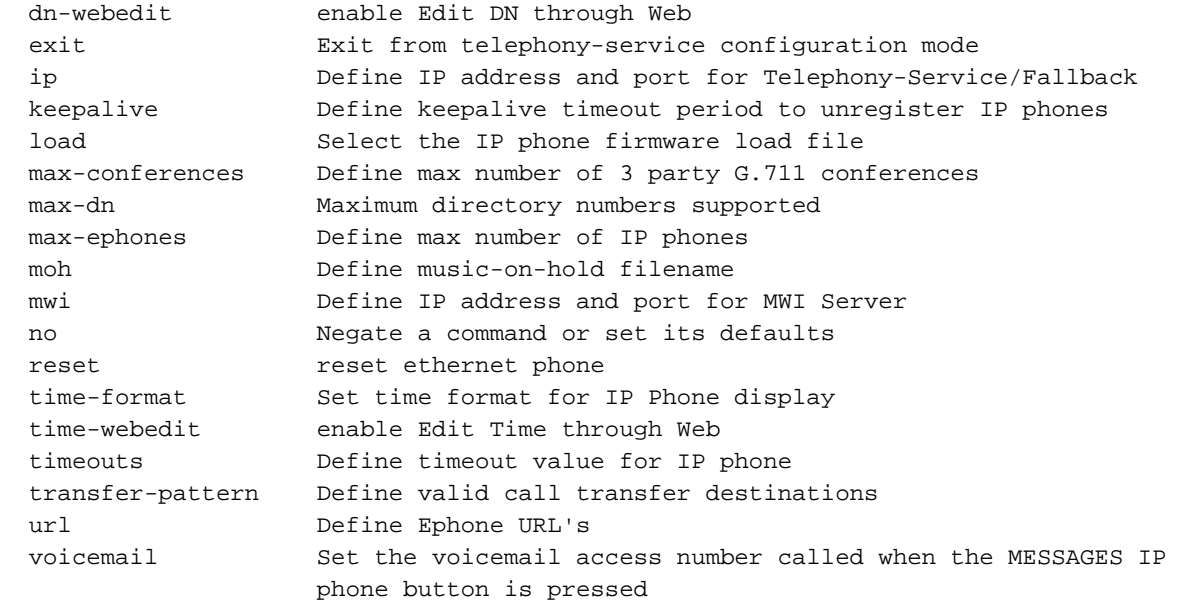

#### its-router(config-telephony)#

Attenzione: per molte modifiche al servizio di telefonia, ad esempio la modifica del formato della data o dell'ora, è necessario reimpostare i telefoni. Per alcune opzioni, ad esempio la modifica delle impostazioni max-ephones o max-dn, è necessario ricaricare completamente il router. Per ripristinare tutti i telefoni, immettere quanto segue:

```
its-router(config-telephony)# telephony-service
its-router(config-telephony)# reset all
```
Alcune di queste opzioni verranno illustrate nelle sezioni seguenti: per ulteriori informazioni, fare riferimento alla [versione 2.01 del servizio di telefonia Cisco IOS.](//www.cisco.com/univercd/cc/td/doc/product/access/ip_ph/ip_ks/ipkey2.htm)

#### Configurazione TFTP sul router ITS

Seguire la procedura seguente per configurare il protocollo TFTP sul router ITS.

1. Verificare che tutti i file siano stati trasferiti correttamente alla memoria flash del router. È necessario caricare almeno i file di caricamento P003G302.bin e P004G302.bin. Una volta caricato, il flash dovrebbe essere simile al seguente esempio:

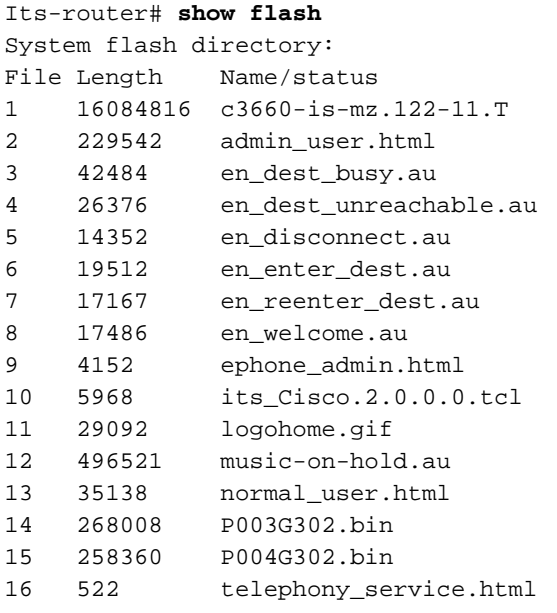

17 54 SEPDEFAULT.cnf *!--- This file will not show up until telephony-service is configured.* 18 249 XMLDefault.cnf.xml *!--- This file will not show up until telephony-service is configured.* [17551227 bytes used, 49033349 available, 66584576 total] 65536K bytes of processor board System flash (Read/Write) its-router#

2. Nella configurazione, è necessario consentire ai telefoni IP di scaricare i file da TFTP dal router Cisco ITS. Si noti che questi nomi di file fanno distinzione tra maiuscole e minuscole. tftp-server flash:P003G302.bin tftp-server flash:P004G302.bin

tftp-server flash:SEPDEFAULT.cnf

- tftp-server flash:XMLDefault.cnf.xml
- 3. I file SEPDEFAULT.cnf e XMLDefault.cnf.xml vengono creati automaticamente dopo l'esecuzione dei comandi telephony-service e ip source-address.
- 4. Il file XMLDefault.cnf.xml contiene l'indirizzo IP di una delle porte Ethernet del router a cui l'adattatore ATA deve registrarsi. Questi file sono specifici del router e non possono essere condivisi da più router.

#### Configurazione di un telefono IP sul router ITS

Seguire la procedura descritta di seguito per configurare i telefoni IP sul router ITS.

A questo punto, se i telefoni IP sono collegati e hanno ricevuto un indirizzo DHCP, possono 1. registrarsi sul router Cisco ITS. Non verrà configurata alcuna linea. È possibile verificare che i telefoni siano registrati usando il comando show telephone e osservando l'output, che dovrebbe essere simile al seguente:

```
its-router# show ephone
ephone-1 Mac:0006.D74B.0F46 TCP socket:[1] activeLine:0 REGISTERED
mediaActive:0 offhook:0 ringing:0 reset:0 reset_sent:0 paging 0 debug:0
IP:10.1.150.10 50568 Telecaster 7960 keepalive 889 max_line 6
ephone-2 Mac:0006.D74B.1361 TCP socket:[2] activeLine:0 REGISTERED
mediaActive:0 offhook:0 ringing:0 reset:0 reset_sent:0 paging 0 debug:0
IP:10.1.150.11 52397 Telecaster 7960 keepalive 872 max_line 6
ephone-3 Mac:0006.D74B.107C TCP socket:[3] activeLine:0 REGISTERED
mediaActive:0 offhook:0 ringing:0 reset:0 reset_sent:0 paging 0 debug:0
IP:10.1.150.12 51116 Telecaster 7960 keepalive 871 max_line 6
ephone-4 Mac:0008.E31B.7A8A TCP socket:[5] activeLine:0 REGISTERED
mediaActive:0 offhook:0 ringing:0 reset:0 reset_sent:0 paging 0 debug:0
IP:10.1.150.13 50321 Telecaster 7960 keepalive 867 max_line 6
its-router#
```
Èora possibile configurare questi telefoni tramite la CLI o tramite l'amministrazione Web. 2.Fare riferimento alla sezione [Configurazione dell'amministrazione Web del router Cisco ITS](#page-13-0) di questo documento. Alcune informazioni speciali sulla configurazione del Cisco 7910 IP Phone sono disponibili nella sezione [Configurazione Cisco ITS per il 7910 IP Phone.](#page-12-0)

```
!
ephone-dn 1
 number 1000
 name George P Burdell
 call-forward noan 52222 timeout 10
 no huntstop
```

```
!
!
ephone-dn 2
 number 1000
 name George P Burdell
 preference 1
 call-forward busy 52222
 call-forward noan 52222 timeout 10
!
!
ephone-dn 10
 number 1111
 name Helpdesk
 no huntstop
!
!
ephone-dn 11
 number 1111
 name Helpdesk
 preference 1
!
!
ephone-dn 12
 number 1111
 name Helpdesk
 preference 2
!
!
ephone-dn 13
 number 1111
 name Helpdesk
 preference 3
!
```
3. Ogni dn rappresenta una riga. Se desiderato, è possibile assegnare le linee a più telefoni. In questo esempio, è stato configurato un utente con estensione 1000 su due righe. È stata inoltre aggiunta una linea di assistenza tecnica, ovvero un gruppo di ricerca di quattro linee. Configurare quindi i telefoni, che assegnano le linee ai dispositivi telefonici effettivi.

```
ephone 1
  username "gpburdell" password letmein
 mac-address 0006.D74B.0F46
 button 1:10 2:11 3:12 4:13 5:1 6:2
!
!
!
ephone 2
 Mac-address 0006.D74B.1361
 button 1:15 2:10 3:11 4:12 5:13
  speed-dial 1 1000
!
```
!

4. I tag dei pulsanti fanno riferimento ai tag phone-dn. L'output del comando **show telephone** dovrebbe essere simile a quello riportato di seguito.

its-router# **show ephone** ephone-1 Mac:0006.D74B.0F46 TCP socket:[3] activeLine:0 REGISTERED mediaActive:0 offhook:0 ringing:0 reset:0 reset\_sent:0 paging 0 debug:0 IP:10.1.150.14 52311 Telecaster 7960 keepalive 6 max\_line 6 button 1: dn 10 number 1111 IDLE button 2: dn 11 number 1111 IDLE button 3: dn 12 number 1111 IDLE

```
button 4: dn 13 number 1111 IDLE
button 5: dn 1 number 1000 IDLE
button 6: dn 2 number 1000 IDLE
Username: gpburdell Password: letmein
ephone-2 Mac:0006.D74B.1361 TCP socket:[2] activeLine:0 REGISTERED
mediaActive:0 offhook:0 ringing:0 reset:0 reset_sent:0 paging 0 debug:0
IP:10.1.150.11 50512 Telecaster 7960 keepalive 7 max_line 6
button 1: dn 15 number 1001 IDLE
button 2: dn 10 number 1111 IDLE
button 3: dn 11 number 1111 IDLE
button 4: dn 12 number 1111 IDLE
button 5: dn 13 number 1111 IDLE
speed dial 1:1000
```
its-router#

- 5. Quando una chiamata arriva al 1111, squilla fino a quando qualcuno la riceve (nessun inoltro di chiamata configurato). Se è in uso il telefono 10 (linea 1 al telefono 1 o linea 2 al telefono 2), la chiamata successiva al numero 1111 passerà automaticamente al telefono 10, perché non è configurato alcun huntstop e la preferenza è più alta (la preferenza predefinita è 0). Se le preferenze fossero le stesse, le linee suonerebbero entrambe.
- Se si effettua una chiamata fino a 1000 e non viene effettuata alcuna ricezione, verrà 6. eseguito il rollover alla segreteria telefonica (interno 5222 in questa configurazione di inoltro di chiamata). Se si sta utilizzando il numero 1, la chiamata successiva verrà indirizzata al numero 2. Ciò è dovuto al routing regolare del dial-peer e al fatto che non è configurato alcun huntstop. In questo caso non è necessario impostare la disponibilità in avanti, a meno che non si desideri che la chiamata venga inoltrata a un DN diverso quando è occupata (ad esempio, se 1000 è occupato, inoltrare a 1001). Sul telefono-dn 2, è necessario configurare l'inoltro di chiamata per occupato e nessuna risposta, perché non ci sono altre estensioni 1000 con una preferenza più alta per indirizzare a (anche se ci sono, è stato configurato implicitamente huntstop, quindi la chiamata terminerebbe lì).

Per ulteriori informazioni sul routing normale tra dial-peer, fare riferimento al [supporto della](//www.cisco.com/web/psa/technologies/index.html?c=268436015) [tecnologia vocale.](//www.cisco.com/web/psa/technologies/index.html?c=268436015)

Ephone 1 ha anche un nome utente e una password per "gpburdell". In questo modo, l'utente potrà accedere alla stessa pagina web telephony\_service.html e modificarne l'inoltro (occupato, nessuna risposta, tutti) e le chiamate rapide, nonché eseguire ricerche nella directory locale.

Ephone 2 ha una composizione veloce sulla linea 6. Se questo tasto viene premuto, 1001 comporrà 1000. Il comando speed-dial di per sé non specifica la posizione del pulsante. In questo caso, dice che la prima linea libera sarà una chiamata rapida al numero 1000. Il fatto che si tratti della linea 6 non è direttamente configurato. Se fosse configurata un'altra composizione veloce (ad esempio "chiamata rapida 2 1004"), non verrebbe generato alcun errore, ma non verrebbe visualizzata.

Di seguito sono elencati alcuni altri comandi di configurazione per i numeri di telefono.

its-router(config-ephone-dn)# ? Ephone DN configuration commands: application The selected application call-forward Define E.164 telephone number for call forwarding caller-id Configure port caller id parameters cor Class of Restriction on dial-peer for this dn

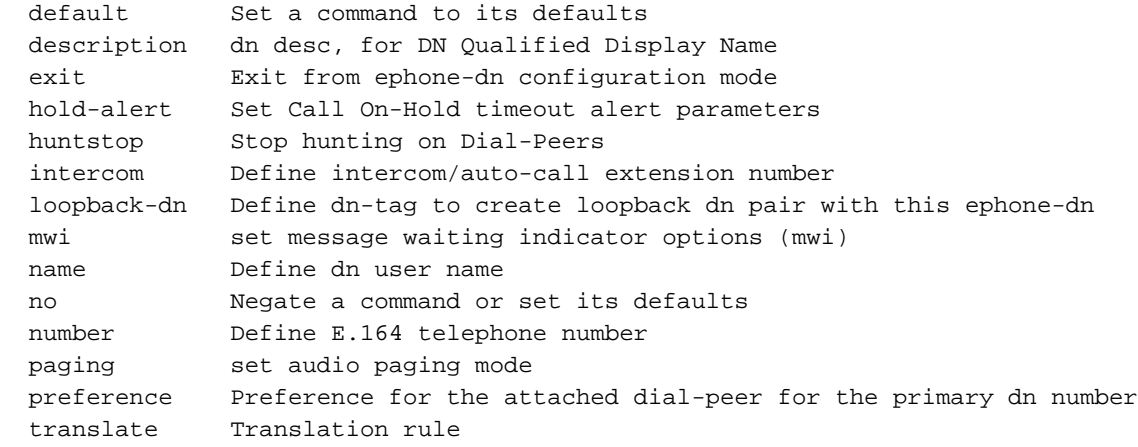

```
its-router(config-ephone-dn)#
```
#### Di seguito sono riportati altri comandi di configurazione per gli telefoni.

```
Its-router(config-ephone-dn)# ephone 1
its-router(config-ephone)# ?
Ethernet phone configuration commands:
  button define button to dn map
 default Set a command to its defaults
 exit Exit from ephone configuration mode
  Mac-address define ethernet phone MAC address
  no Negate a command or set its defaults
  paging-dn set audio paging dn group for phone
 reset reset ethernet phone
  speed-dial Define ip-phone speed-dial number
  username define username to access ethernet phone from Web
  vm-device-id define voice-mail id string
```
#### its-router(config-ephone)#

Attenzione: dopo aver modificato il telefono o il telefono-dn, è necessario ripristinare i telefoni a cui si applicano le modifiche. A tale scopo, è possibile usare il numero di telefono con il comando reset oppure, globalmente, il menu di configurazione del servizio di telefonia come descritto in precedenza.

#### <span id="page-12-0"></span>Configurazione Cisco ITS per IP Phone 7910

A differenza del 7960 IP Phone, il 7910 ha un solo pulsante di linea. Per supportare l'avviso di chiamata e il trasferimento su questo telefono, sono necessarie due linee. Quindi per questo telefono, è possibile configurare due linee con lo stesso DN come segue:

```
ephone-dn 20
 number 1020
 no huntstop
!
!
ephone-dn 21
 number 1020
 preference 1
!
...
ephone 10
 button 1:20 2:21
```
Anche se si tratta di due aspetti di linea, non è possibile bloccare entrambe le linee contemporaneamente. Quando la linea principale è in attesa, premendo il pulsante della linea viene selezionata la seconda linea ed è possibile effettuare (o rispondere) una seconda chiamata. Una volta connessa la seconda chiamata, premendo il pulsante hold la seconda chiamata viene messa in attesa e viene ricollegata la linea primaria. Premendo di nuovo il pulsante di blocco si passa dalla linea principale a quella secondaria e viceversa. Premendo nuovamente il pulsante di linea si disconnette la parte attualmente connessa.

#### <span id="page-13-0"></span>Configurazione dell'amministrazione Web del router Cisco ITS

Per amministrare correttamente il server Cisco ITS tramite il Web e consentire agli utenti finali di amministrare i telefoni tramite il Web, è necessario che i seguenti file siano presenti nella memoria flash:

- admin\_user.html
- ephone admin.html
- logohome.gif
- normal user.html
- telephony service.html

Per consentire l'amministrazione delle pagine Web tramite il Web, è necessario immettere i seguenti comandi di configurazione globale:

**ip http server ip http path flash**

Gli altri comandi devono essere immessi nella sezione di configurazione del servizio di telefonia.

**telephony-service admin-username administrator** *!--- This sets up the administrator account used to access the web page.* **admin-password cisco** *!--- This sets up the password for the admin account.* **dn-webedit** *!--- (optional) This permits the editing of DNs through the web interface.* **time-webedit** *!--- (optional) This permits editing of the system time through the web interface.* ! Per accedere al router Cisco ITS tramite Web, puntare il browser al seguente URL:

#### http://*ITSrouter\_ipaddr*/telephony\_service.html

L'URL è lo stesso per tutti. Gli altri file html sono considerati file interni chiamati dalla pagina Web telephony-service.html. La chiamata diretta ad altri file può causare errori JavaScript. Gli utenti che devono utilizzare la pagina Web devono essere configurati per primi al telefono, come mostrato di seguito.

ephone 1

username "gpburdell" password letmein

L'utente (in questo esempio, "gpburdell") può accedere e modificare le informazioni di inoltro, eseguire ricerche nelle directory e persino configurare le proprie impostazioni di composizione veloce. È inoltre disponibile la guida in linea.

Gli amministratori possono eseguire aggiunte, eliminazioni e modifiche tramite telefono o DN, nonché alcune modifiche al sistema. Si noti che potrebbero verificarsi problemi se la configurazione viene eseguita tramite il Web o dalla riga di comando, in quanto la pagina Web non esegue periodicamente il polling della configurazione del software Cisco IOS e le informazioni non vengono aggiornate tramite il pulsante Aggiorna del browser. Infatti, quando si cerca di aggiornare in questo modo, si esce dalla pagina GUI e viene visualizzato il messaggio di errore "Modifica della configurazione non riuscita, Modifica della configurazione non consentita". Solo il pulsante Aggiorna del menu principale recupera le ultime modifiche dal router Cisco ITS.

Dalla pagina Web, il pulsante Write System Configuration (Scrivi configurazione del sistema) consente di scrivere immediatamente le modifiche nella NVRAM. Tuttavia, per gli utenti normali, le modifiche vengono scritte ogni 10 minuti finché non vi è una sessione attiva su vty, console e aux line.

Nota: affinché l'aggiornamento funzioni, accertarsi che almeno quattro linee vty libere siano disponibili in Cisco ITS, anche se una linea vty libera è sufficiente per le normali modifiche alla configurazione.

Le informazioni relative alla cronologia delle chiamate sono disponibili anche per gli amministratori. Innanzitutto, deve essere attivato configurando come segue:

**call-history-mib retain-timer 500 call-history-mib max-size 500**

Nella tabella MIB vengono conservati al massimo 500 voci e 500 minuti di cronologia delle chiamate.

Per visualizzare i record delle chiamate, scegliere Visualizza configurazione di sistema dalla GUI dopo aver effettuato l'accesso, quindi Visualizza informazioni cronologia chiamate.

#### Configurazione della connessione PSTN sul router Cisco ITS

Supponendo che il router ITS abbia schede di interfaccia voce, è ora necessario configurare tali schede in modo che sia possibile effettuare chiamate da e verso i telefoni IP. Questa condizione non è significativamente diversa da altre connessioni voce su un router. I numeri assegnati a ciascuna linea telefonica vengono considerati come porte della stazione di cambio (FXS) sui router.

## <span id="page-14-0"></span>Configurazione di altre funzionalità ITS

#### Configurazione funzionalità di blocco

Una funzione aggiuntiva per i chiamanti esterni è Music on Hold (MoH)/Tone on Hold (ToH). ToH è sempre attivo per impostazione predefinita e non può essere disabilitato. Il MoH può essere fornito alle chiamate in rete PSTN (Public Switched Telephone Network) o G.711 che vengono messe in attesa. Le chiamate da un telefono IP a un telefono IP sullo stesso router ITS in attesa ascoltano sempre solo il segnale acustico ToH. Per MoH, dopo aver verificato che il file audio esista nella memoria flash, configurare come segue:

#### telephony-service moh music-on-hold.au

Il file .au o .wav riprodotto per MoH deve essere in formato U-law G.711 o a-law. Per distinguere la chiamata in attesa dal ToH, il segnale di chiamata in attesa viene udito come segnali acustici periodici, con un intervallo di 10 secondi tra i segnali acustici. Se sono presenti più linee di chiamata in attesa, viene inviato un solo segnale ogni 10 secondi. Il ToH, tuttavia, viene udito a intervalli periodici ogni 8 secondi ed è composto da tre segnali acustici (un singolo segnale ripetuto tre volte). ToH ha una precedenza maggiore rispetto al tono di chiamata in attesa. Se entrambi i toni devono essere riprodotti esattamente nello stesso momento, l'utente sentirà prima il ToH, poi tra 8 secondi, un altro ToH, e infine tra altri due secondi, un segnale di attesa della chiamata.

Una volta che le chiamate sono in attesa, sono disponibili diverse opzioni, illustrate di seguito, per inviare notifiche acustiche agli utenti che una chiamata è ancora in attesa.

Its-router(config-ephone-dn)# **hold-alert 15 ?** idle alert on-hold originator only if idle originator alert on-hold originator always shared alert all phones that share the line

Èpossibile configurare un avviso circolare di un secondo all'intervallo configurato (ogni 15-300 secondi) in modo che venga sempre inviato alla parte che ha messo la chiamata in attesa oppure in modo che venga inviato solo se la parte è inattiva. Un'altra opzione consiste nel configurare l'avviso in modo che venga inviato a tutti i telefoni che condividono la stessa linea. L'impostazione predefinita è nessun avviso, indipendentemente dalla durata della sospensione di una chiamata.

#### Configurazione delle conferenze

La videoconferenza è supportata solo se le parti coinvolte sono tutti utenti G.711 e se sono disponibili risorse di conferenza. Le risorse conferenza sono configurate come segue:

telephony-service max-conferences 10

Se una delle parti in una conferenza preme Hold, le altre due parti ascolteranno il MoH o il ToH. Tuttavia, potranno anche comunicare tra loro, con la musica o il tono in sottofondo.

#### Configurazione trasferimento

La possibilità di trasferire chiamate in entrata richiede spesso configurazioni aggiuntive. Per impostazione predefinita, i telefoni IP registrati in Cisco ITS possono essere trasferiti ad altri telefoni IP registrati sullo stesso router ITS. Altri trasferimenti, a destinazioni PSTN o VoIP, vengono rifiutati. Per abilitare questi tipi di trasferimenti, i modelli di trasferimento devono essere configurati nel servizio di telefonia come segue:

Telephony-service

transfer-pattern 9.......

Ora, supponendo che vi sia un dial-peer port per instradare le chiamate alla PSTN, un telefono IP può ora trasferire le chiamate a qualsiasi numero a sette cifre componendo prima il 9. Non è disponibile alcuna opzione per il segnale di linea secondario con ITS.

Attenzione: prestare particolare attenzione quando si trasferiscono le chiamate in arrivo da una porta FXO (Foreign Exchange Office) sul router ITS e in uscita da un'altra porta FXO, in quanto entrambe le porte potrebbero rimanere in uso anche dopo il blocco di entrambe le parti. Fare riferimento alla sezione sulla [descrizione del problema di disconnessione FXO.](//www.cisco.com/warp/customer/788/signalling/fxo_disconnect.html) Se il provider non supporta una forma di supervisione della disconnessione con FXO, non consentire trasferimenti alla rete PSTN.

Per trasferire/inoltrare le chiamate che arrivano da un'altra destinazione VoIP (ad esempio un altro router ITS), è necessario un DN di loopback. Questo è un argomento avanzato che esula dall'ambito del presente documento.

#### Configurazione intercom

La funzione intercom permette di effettuare una conferenza stampa tra due telefoni IP. Non è supportato sulle linee condivise, il che significa che un telefono cellulare configurato per l'intercom deve essere associato a un solo telefono IP.

```
!
ephone-dn 30
number A1234
name "Intercom"
intercom A4321 label "Office A"
!
!
ephone-dn 31
number A4321
name "Intercom"
intercom A1234 label "Office B"
!
...
!
ephone 3
Mac-address 0006.D74B.107C
button 1:16 6:30
!
!
!
ephone 4
Mac-address 0008.E31B.7A8A
button 1:17 6:31
!
```
Ora, quando il numero 4 preme la linea 6, viene effettuata una chiamata alla linea 6 del numero 3 (ad esempio, chiama automaticamente il numero A1234). Per impostazione predefinita, se il telefono di destinazione è agganciato, si sgancia, passa alla modalità altoparlante e disattiva il microfono. Altre opzioni del comando intercom sono barge-in e no-auto-answer. L'opzione bargein consente alla chiamata intercom in entrata di forzare una chiamata esistente nello stato di attesa. Il telefono risponde immediatamente alla chiamata intercom. L'opzione no-auto-answer fa in modo che la chiamata intercom squilli, invece di essere automaticamente ripresa.

Con tutte le chiamate intercom, l'etichetta configurata con l'istruzione intercom appare sul lato destro del display, in modo molto simile a una composizione veloce. Senza l'opzione label, il nome (se configurato sul phone-dn) appare sul lato sinistro del display della linea, mentre il numero intercom appare sul lato destro.

Nota: Cisco sconsiglia di utilizzare Cisco 7910 per le funzionalità intercom, perché il telefono non

ha un microfono e l'altoparlante non può essere riattivato, quindi il ricevitore deve essere preso per rispondere.

#### Configurazione di paging

La funzione di paging funziona in modo molto simile alla funzione intercom descritta in precedenza, con la differenza che fornisce solo un flusso vocale unidirezionale senza opzione di pressione della risposta. Solo i telefoni inattivi sono raggiunti tramite paging; i telefoni in uso non riceveranno la pagina. Il paging supporta la distribuzione audio tramite unicast, multicast (fino a dieci dispositivi) o entrambi (in modo che l'audio possa raggiungere telefoni che non possono essere raggiunti tramite multicast). È consigliabile utilizzare il paging multicast. Ogni estensione di paging richiede un indirizzo IP multicast univoco.

Si supponga, ad esempio, che vengano creati tre gruppi di paging: "Gente fresca", "Gente fredda" e "Tutte le persone", che è semplicemente la somma dei primi due gruppi. Il multicast è il metodo di erogazione audio, pertanto è necessario configurare quanto segue:

```
!
ephone-dn 40
 number 4001
 name "Cool People"
 paging ip 239.0.1.20 port 2000
!
!
ephone-dn 41
 number 4002
 name "Uncool People"
 paging ip 239.0.1.21 port 2000
!
!
ephone-dn 42
 number 4000
 name "All People"
 paging ip 239.0.1.22 port 2000
 paging group 40,41
!
```
Nota: i telefoni IP non supportano il multicast a indirizzi 224.x.x.

Configurare e assegnare ogni telefono a un DN di paging come mostrato di seguito (configurazione aggiuntiva su ogni telefono omessa). Tenere presente che ogni telefono IP può appartenere a un solo gruppo di paging. Inoltre, il telefono-dn configurato per il paging non deve essere assegnato a un pulsante telefonico.

```
!
ephone 1
 paging-dn 40
!
ephone 2
 paging-dn 40
!
ephone 3
 paging-dn 41
!
ephone 4
 paging-dn 41
!
```

```
ephone 5
 paging-dn 42
!
```
Con questa configurazione, è stato assegnato il numero di paging 4001 ("Cool People") agli telefoni 1 e 2, il numero di paging 4002 ("Uncool People") agli telefoni 3 e 4 e il numero di paging 4000 ("All People") agli telefoni da 1 a 5.

Qualsiasi chiamata a 4001 si connette ad esempio agli telefoni 1 e 2 (se non sono occupati).

Nota: il paging è supportato a un massimo di un hop di router di distanza dal router ITS.

# <span id="page-18-0"></span>**Verifica**

Le informazioni contenute in questa sezione permettono di verificare che la configurazione funzioni correttamente.

Alcuni comandi show sono supportati dallo [strumento Output Interpreter \(solo utenti registrati\)](https://www.cisco.com/cgi-bin/Support/OutputInterpreter/home.pl); lo strumento permette di visualizzare un'analisi dell'output del comando show.

I comandi show telephony-service elencati di seguito (in particolare tutti) forniranno un'istantanea della configurazione.

```
its-router# show telephony-service ?
  admin Show telephony-service admin username and password
  all Show telephony-service details
  dial-peer Show telephony-service dialpeers
  ephone Show ephone configuration
  ephone-dn Show ephone-dn configuration
  voice-port Show telephony-service voice ports
  | Output modifiers
\langle c \rangle
```
I comandi show telephone elencati di seguito forniscono lo stato corrente dei telefoni IP. La maggior parte delle volte, mostrare il telefono da solo è tutto ciò che è necessario.

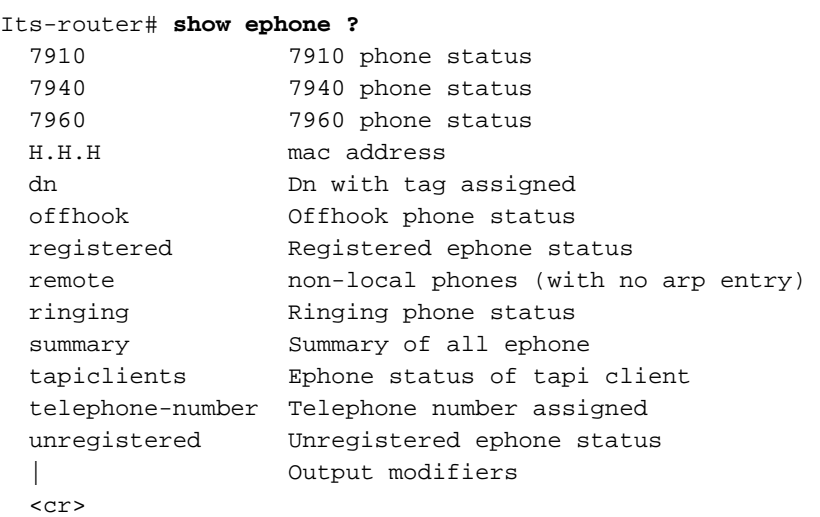

L'output del comando show telephone-dn sarà molto simile all'output del comando show voice port. Per i problemi più comuni, questo comando non è utile come alcuni degli altri strumenti.

Its-router# **show ephone-dn ?** <1-960> dn tag loopback Show ephone-dn in loopback mode summary Summary of all ephone-dn | Output modifiers <cr>

## <span id="page-19-0"></span>Risoluzione dei problemi

Le informazioni contenute in questa sezione permettono di risolvere i problemi relativi alla configurazione.

### <span id="page-19-1"></span>Comandi per la risoluzione dei problemi

Alcuni comandi show sono supportati dallo [strumento Output Interpreter \(solo utenti registrati\)](https://www.cisco.com/cgi-bin/Support/OutputInterpreter/home.pl); lo strumento permette di visualizzare un'analisi dell'output del comando show.

Nota: prima di usare i comandi di debug, consultare le [informazioni importanti sui comandi di](//www.cisco.com/en/US/tech/tk801/tk379/technologies_tech_note09186a008017874c.shtml) [debug](//www.cisco.com/en/US/tech/tk801/tk379/technologies_tech_note09186a008017874c.shtml).

Cisco ITS dispone di ulteriori comandi di risoluzione dei problemi e debug che possono semplificare notevolmente la raccolta di informazioni.

Alcuni debug possono essere utili per risolvere i problemi. Il comando debug phone è l'unico comando specifico di Cisco ITS a questo proposito.

#### Its-router# **debug ephone ?**

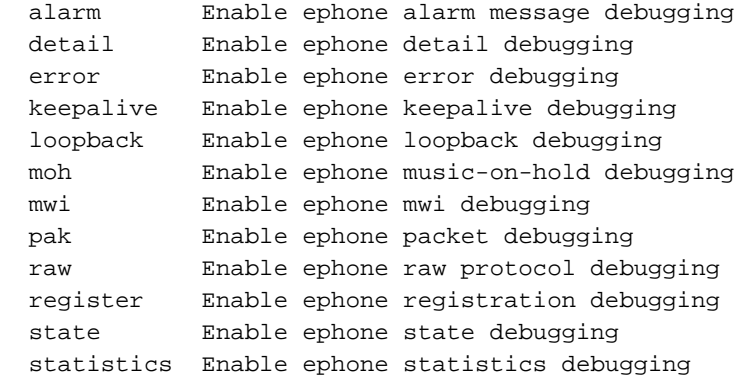

Nella maggior parte delle situazioni, quando si risolve un problema tra uno o due telefoni, è utile usare i comandi debug telephone error (errore telefono debug) e debug telephone state (stato debug telefono), a meno che il problema non riguardi specificamente la registrazione, l'indicatore MWI (Message Waiting Indicator) o il MoH. Se ci sono molti telefoni, allora è una buona idea limitare l'output solo agli indirizzi MAC pertinenti. Ad esempio:

its-router# **debug ephone state** Mac-address 0009.433C.E5EC

EPHONE state debugging is enabled for phone 0009.433C.E5EC

Problemi quali le chiamate a destinazioni VoIP remote possono richiedere comandi di debug aggiuntivi più generali per VoIP sui router Cisco, ad esempio i comandi debug voip capi inout e debug vtsp all. Le specifiche per la risoluzione dei problemi di segnalazione PSTN e altri elementi specifici dell'implementazione non sono illustrate in questo documento. Per ulteriori informazioni, consultare i seguenti documenti:

● [Nozioni di base sulla risoluzione dei problemi e il debug delle chiamate VoIP](//www.cisco.com/warp/customer/788/voip/voip_debugcalls.html)

- [Informazioni sul funzionamento di Digital T1 CAS \(Robbed Bit Signaling\) nei gateway IOS](//www.cisco.com/warp/customer/788/voip/t1-cas-ios.html)
- [Risoluzione dei problemi di complessità di Codec e scheda voce](//www.cisco.com/warp/customer/788/voip/high_complexity_codec.html)

Di seguito è riportato un esempio di output del comando debug phone state per una chiamata dal 1004 al 1002. Di seguito viene mostrata la parte corrispondente dell'output del comando show telephone.

ephone-3 Mac:0006.D74B.107C TCP socket:[5] activeLine:0 REGISTERED mediaActive:0 offhook:0 ringing:0 reset:0 reset\_sent:0 paging 0 debug:1 IP:10.1.150.12 51718 Telecaster 7960 keepalive 92 max\_line 6 button 1: dn 16 number 1002 IDLE

ephone-4 Mac:0008.E31B.7A8A TCP socket:[2] activeLine:0 REGISTERED mediaActive:0 offhook:0 ringing:0 reset:0 reset\_sent:0 paging 0 debug:1 IP:10.1.150.13 50396 Telecaster 7960 keepalive 96 max\_line 6 button 1: dn 17 number 1004 IDLE

A questo punto, è possibile esaminare il debug. Viene visualizzato il messaggio OFFHOOK, la chiamata viene effettuata (non vengono visualizzate le singole cifre catturate in questa traccia) e la risposta viene inviata. I messaggi del canale OpenReceive vengono inviati a ogni telefono e successivamente riconosciuti; un messaggio StartMedia comunica a ciascun telefono l'indirizzo IP e la porta a cui inviare l'audio. Alla fine viene visualizzato il messaggio ONHOOK.

```
Its-router# debug ephone state
EPHONE state debugging is enabled
its-router#
Sep 26 18:39:40.837: ephone-4[2]:OFFHOOK
Sep 26 18:39:40.837: ephone-4[2]:SIEZE on activeline 0
Sep 26 18:39:40.837: ephone-4[2]:SetCallState line 1 DN 17 ref 52 TsOffHook
Sep 26 18:39:40.837: DN 17 Voice Mode
Sep 26 18:39:40.837: dn_tone_control DN=17 tonetype=0:DtSilence onoff=0 pid=113
Sep 26 18:39:40.841: dn_tone_control DN=17 tonetype=33:DtInsideDialTone onoff=1 pid=113
Sep 26 18:39:40.841: dn_tone_control DN=17 tonetype=0:DtSilence onoff=0 pid=113
Sep 26 18:39:40.841: dn_tone_control DN=17 tonetype=33:DtInsideDialTone onoff=1 pid=113
Sep 26 18:39:42.349: dn_tone_control DN=17 tonetype=0:DtSilence onoff=0 pid=113
Sep 26 18:39:42.853: dn_tone_control DN=17 tonetype=0:DtSilence onoff=0 pid=113
Sep 26 18:39:43.105: dn_tone_control DN=17 tonetype=0:DtSilence onoff=0 pid=113
Sep 26 18:39:43.609: ephone-4[2]:Skinny-to-Skinny call DN 17 to DN 16 instance 1
Sep 26 18:39:43.609: ephone-4[2]:SetCallState line 1 DN 17 ref 52 TsRingOut
Sep 26 18:39:43.609: ephone-4[2]:Call Info DN 17 line 1 ref 52 called 1002 calling 1004
origcalled calltype 2
Sep 26 18:39:43.609: ephone-4[2]: John Doe calling
Sep 26 18:39:43.609: ephone-4[2]: Jane Doe
Sep 26 18:39:43.609: dn_tone_control DN=17 tonetype=0:DtSilence onoff=0 pid=113
Sep 26 18:39:43.609: ephone-3[5]:SetCallState line 1 DN 16 ref 53 TsRingIn
Sep 26 18:39:43.613: ephone-3[5]:Call Info DN 16 line 1 ref 53 called 1002 calling 1004
origcalled calltype 1
Sep 26 18:39:43.613: ephone-3[5]: John Doe calling
Sep 26 18:39:43.613: ephone-3[5]: Jane Doe
Sep 26 18:39:43.613: ephone-3[5]:Ringer Inside Ring On
Sep 26 18:39:43.613: dn_tone_control DN=17 tonetype=36:DtAlertingTone onoff=1 pid=113
Sep 26 18:39:51.926: ephone-3[5]:OFFHOOK
Sep 26 18:39:51.926: ephone-3[5]:Ringer Off
Sep 26 18:39:51.926: ephone-3[5]:ANSWER call
Sep 26 18:39:51.926: ephone-3[5]:Answer Incoming call from ephone-(4) DN 17
Sep 26 18:39:51.926: ephone-3[5]:SetCallState line 1 DN 16 ref 53 TsConnected
Sep 26 18:39:51.926: ephone-4[2]:SetCallState line 1 DN 17 ref 52 TsConnected
Sep 26 18:39:51.926: ephone-4[2]:OpenReceive DN 17 codec 4:G711Ulaw64k duration 20 ms bytes 160
Sep 26 18:39:51.926: ephone-3[5]:OpenReceive DN 16 codec 4:G711Ulaw64k duration 20 ms bytes 160
```
Sep 26 18:39:51.926: dn\_tone\_control DN=16 tonetype=0:DtSilence onoff=0 pid=113 Sep 26 18:39:51.930: DN 17 End Voice\_Mode Sep 26 18:39:51.930: DN 17 Voice\_Mode Sep 26 18:39:51.930: DN 16 Voice\_Mode Sep 26 18:39:51.930: dn\_tone\_control DN=17 tonetype=0:DtSilence onoff=0 pid=113 Sep 26 18:39:52.182: **ephone-4[2]:OpenReceiveChannelAck:IP 10.1.150.13, port=23094,** dn\_index=17, dn=17 Sep 26 18:39:52.182: **ephone-3[5]:StartMedia 10.1.150.13 port=23094** Sep 26 18:39:52.182: DN 17 codec 4:G711Ulaw64k duration 20 ms bytes 160 Sep 26 18:39:52.182: **ephone-3[5]:OpenReceiveChannelAck:IP 10.1.150.12, port=22778,** dn\_index=16, dn=16 Sep 26 18:39:52.182: **ephone-4[2]:StartMedia 10.1.150.12 port=22778** Sep 26 18:39:52.182: DN 17 codec 4:G711Ulaw64k duration 20 ms bytes 160 Sep 26 18:40:01.254: **ephone-3[5]:ONHOOK** Sep 26 18:40:01.254: ephone-4[2]:CloseReceive Sep 26 18:40:01.254: ephone-4[2]:StopMedia Sep 26 18:40:01.254: ephone-3[5]:call clean up this DN 16 was called by other DN 17 Sep 26 18:40:01.254: this ephone-3 other ephone-(4) other DN state CONNECTED Sep 26 18:40:01.254: ephone-3[5]:CloseReceive Sep 26 18:40:01.254: ephone-3[5]:StopMedia Sep 26 18:40:01.254: DN 16 End Voice\_Mode Sep 26 18:40:01.254: ephone-3[5]:SetCallState line 1 DN 16 ref 53 TsOnHook Sep 26 18:40:01.254: ephone-3[5]:SpeakerPhoneOnHook Sep 26 18:40:01.254: DN 17 End Voice\_Mode Sep 26 18:40:01.254: ephone-4[2]:SetCallState line 1 DN 17 ref 52 TsOnHook Sep 26 18:40:01.254: ephone-4[2]:SpeakerPhoneOnHook Sep 26 18:40:01.258: ephone-3[5]:SpeakerPhoneOnHook Sep 26 18:40:01.354: DN 16 Voice\_Mode Sep 26 18:40:01.354: DN 16 End Voice\_Mode Sep 26 18:40:01.354: dn\_tone\_control DN=16 tonetype=0:DtSilence onoff=0 pid=113 Sep 26 18:40:01.366: SkinnyReportDnState DN 17 ONHOOK Sep 26 18:40:01.366: dn\_tone\_control DN=17 tonetype=0:DtSilence onoff=0 pid=113

## <span id="page-21-0"></span>Informazioni correlate

- [Download del software: Cisco CallManager Express/ITS e SRST](//www.cisco.com/cgi-bin/tablebuild.pl/ip-key?psrtdcat20e2&referring_site=bodynav) (solo utenti [registrati](//tools.cisco.com/RPF/register/register.do))
- [Nozioni di base sulla risoluzione dei problemi e il debug delle chiamate VoIP](//www.cisco.com/warp/customer/788/voip/voip_debugcalls.html?referring_site=bodynav)
- [Informazioni sul funzionamento di Digital T1 CAS \(Robbed Bit Signaling\) nei gateway IOS](//www.cisco.com/warp/customer/788/voip/t1-cas-ios.html?referring_site=bodynav)
- [Risoluzione dei problemi di complessità di Codec e scheda voce](//www.cisco.com/warp/customer/788/voip/high_complexity_codec.html?referring_site=bodynav)
- [Supporto ai prodotti voce e Unified Communications](//www.cisco.com/en/US/products/sw/voicesw/tsd_products_support_category_home.html?referring_site=bodynav)
- [Risoluzione dei problemi di Cisco IP Telephony](http://www.amazon.com/exec/obidos/tg/detail/-/1587050757/002-9901024-1684829?referring_site=bodynav)
- [Supporto tecnico Cisco Systems](//www.cisco.com/cisco/web/support/index.html?referring_site=bodynav)